# **УТВЕРЖДАЮ**

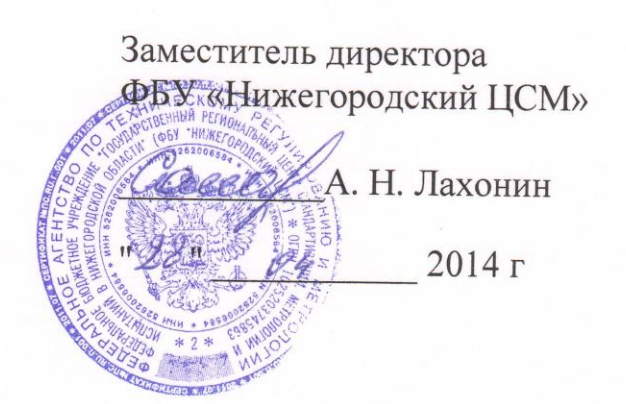

# **СЧЕТЧИК ЭЛЕКТРИЧЕСКОЙ ЭНЕРГИИ ТРЕХФАЗНЫЙ СТАТИЧЕСКИЙ**

**МАЯК Т301АРТ**

**Руководство по эксплуатации**

**Приложение В**

**Методика поверки**

**МНЯК.411152.018РЭ1**

в. № подп. | Подп. и дата | Взам. инв. № | Инв. № дубл. | Подп. и дата

Взам. инв. №

Подп. и дата

Инв. № подп.

Инв. № дубл.

Подп. и дата

# **Содержание**

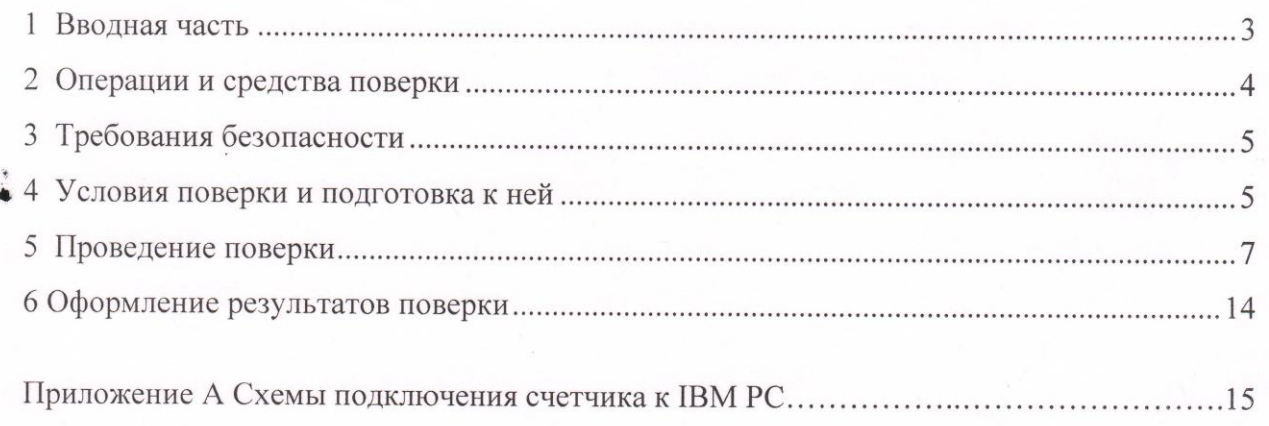

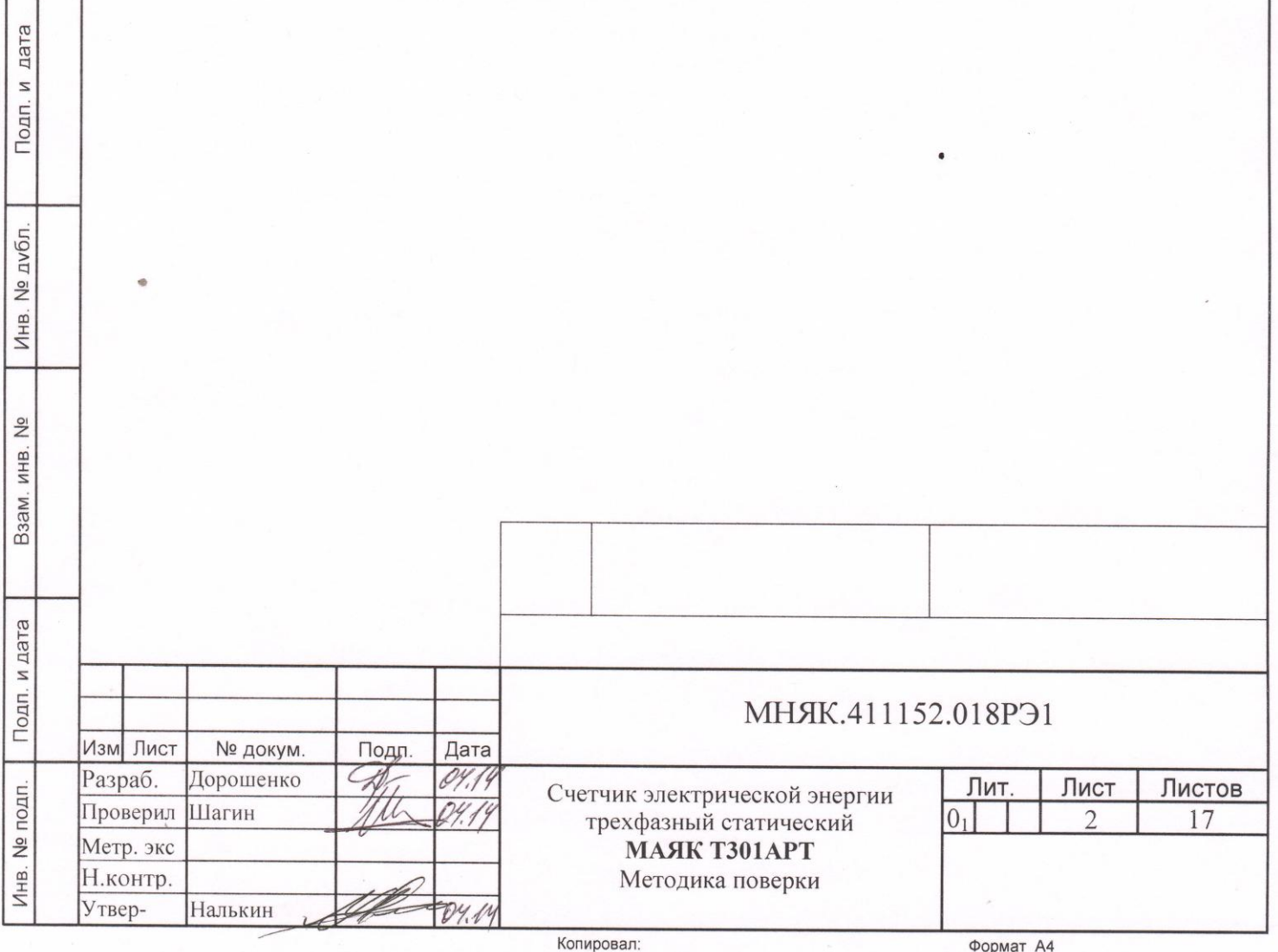

#### <span id="page-2-0"></span>1 Вводная часть

Изм

Инв. № подп.

Лнв. № подп.

Подп. и дата

Подп. и дата Взам. инв. № Инв. № дубл. Подп. и дата

Взам. инв. №

Инв. № дубл.

Подп. и дата

1.1 Настоящая методика составлена с учетом требований РМГ 51-2002, ГОСТ 8.584-2004, ГОСТ 31818.11-2012, ГОСТ 31819.21-2012, ГОСТ 31819.22-2012, ГОСТ 31819.23-2012 и устанавливает методику первичной, периодической и внеочередной поверки счетчиков, а также объем, условия поверки и подготовку к ней.

Настоящая методика распространяется на счетчики электрической энергии трѐхфазные статические МАЯК Т301АРТ (далее счетчики).

При выпуске счетчиков на заводе-изготовителе и после ремонта проводят первичную поверку.

Первичной поверке подлежит каждый счетчик.

Интервал между поверками 16 лет.

Периодической поверке подлежат счетчики, находящиеся в эксплуатации или на хранении по истечении интервала между поверками.

Внеочередную поверку проводят при эксплуатации счетчиков в случае:

повреждения знака поверительного клейма (пломбы) и в случае утраты паспорта;

ввода в эксплуатацию счетчика после длительного хранения (более одного интервала между поверками);

при известном или предполагаемом ударном воздействии на счетчик или неудовлетворительной его работе;

продажи (отправки) потребителю счетчика, не реализованного по истечении срока, равного одному интервалу между поверками.

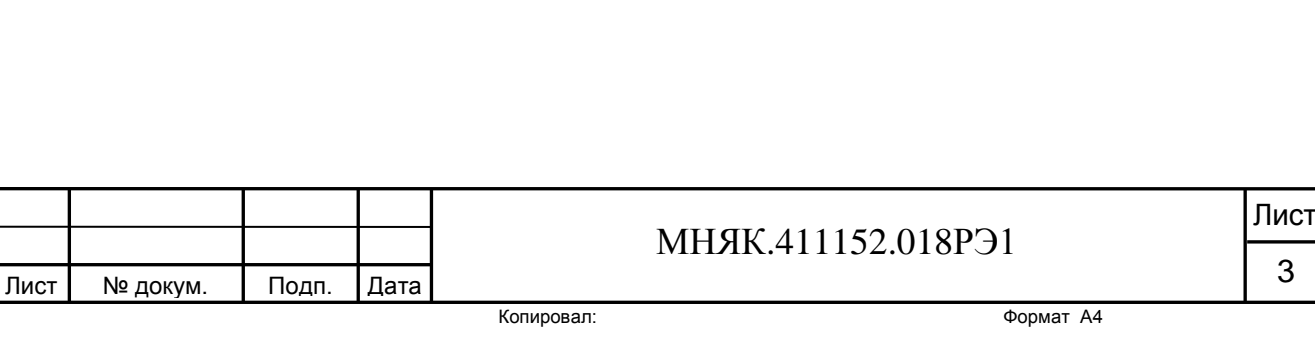

#### <span id="page-3-0"></span>2 Операции и средства поверки

2.1 Операции поверки

2.1.1 При проведении поверки должны быть выполнены операции, перечисленные в таблице 1.

Последовательность операций проведения поверки обязательна.

Таблица 1

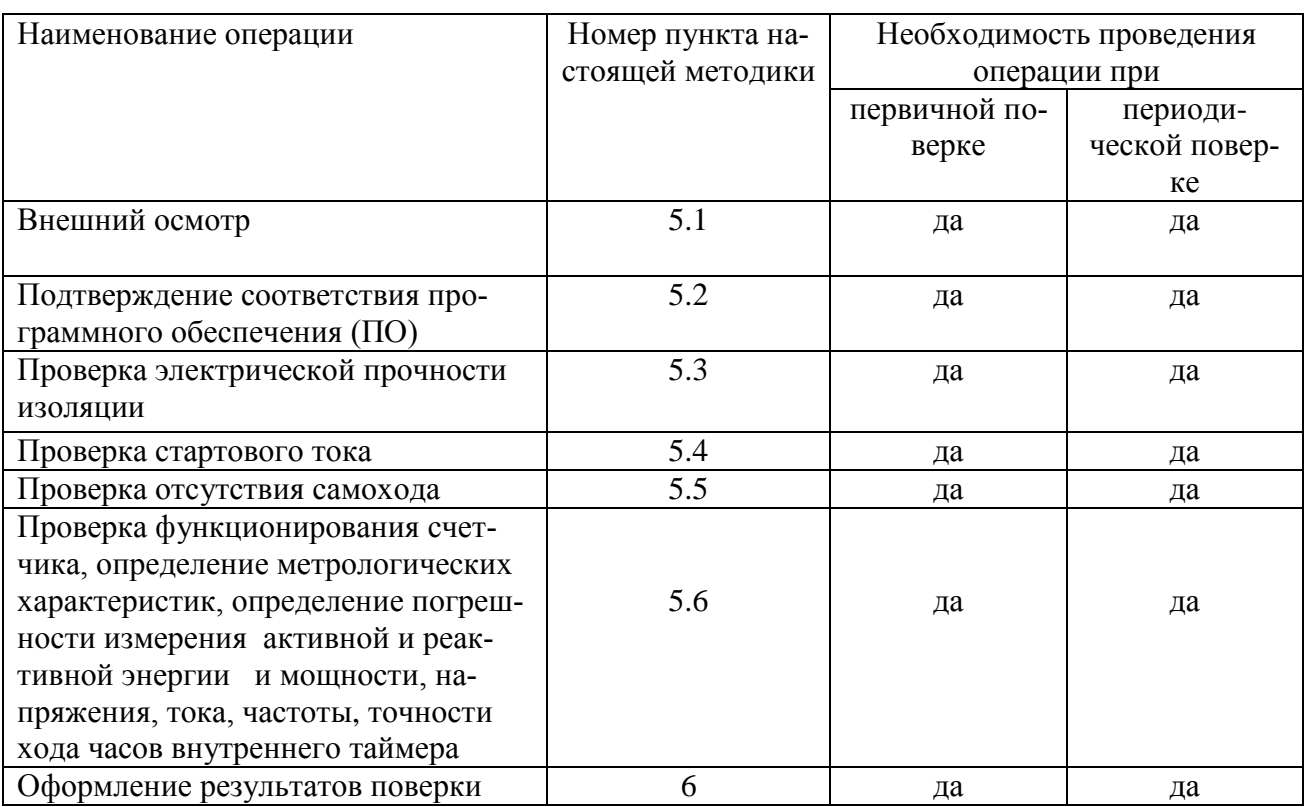

#### 2.2 Средства поверки

2.2.1 Для проведения поверки должно быть организовано рабочее место, оснащенное средствами поверки в т. ч вспомогательными устройствами в соответствии с таблицей 2.

#### Таблица 2

Инв. № подп.

Инв. № подп.

Подп. и дата

Подп. и дата Взам. инв. № Инв. № дубл. Подп. и дата

Взам. инв. №

Инв. № дубл.

Подп. и дата

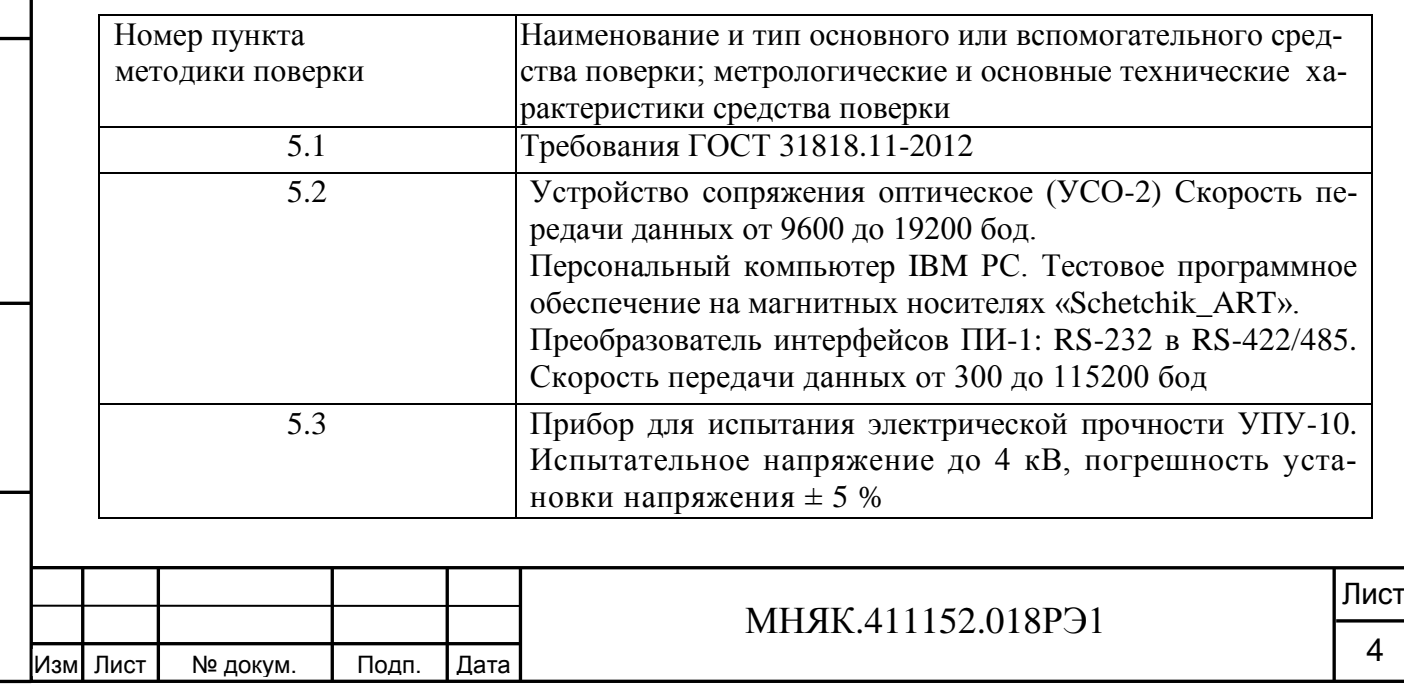

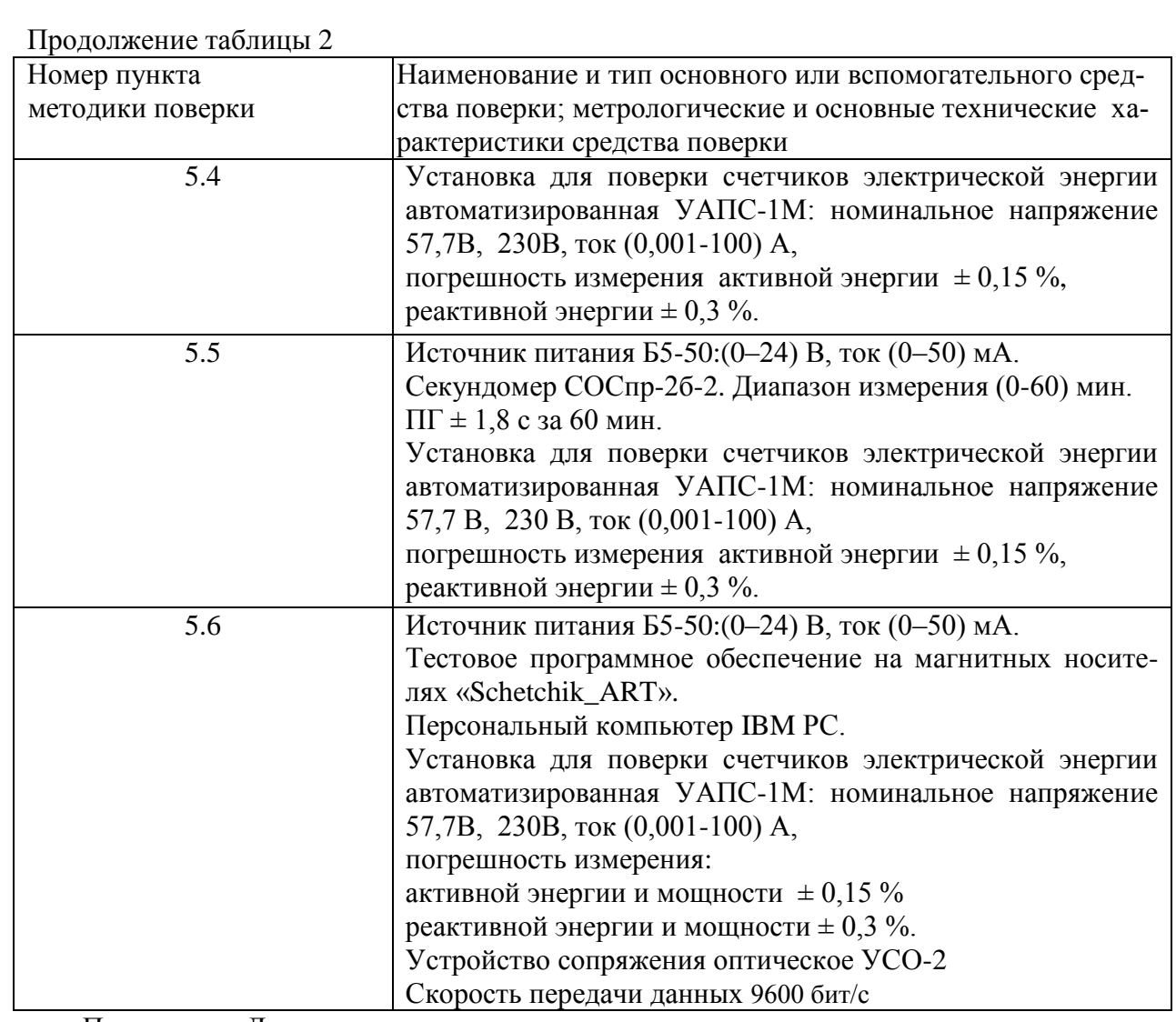

Примечание-Допускается проведение поверки счетчиков с применением средств поверки, не указанных в таблице 3, но обеспечивающих определение и контроль метрологических характеристик поверяемых счетчиков с требуемой точностью.

3 Требования безопасности

<span id="page-4-0"></span>3.1 При проведении поверки должны быть соблюдены требованиями «Правил технической эксплуатации электроустановок потребителей» и «Правил техники безопасности при эксплуатации электроустановок потребителей», а так же требованиями раздела 1 руководства по эксплуатации МНЯК.411152.018РЭ и соответствующих разделов из документации на применяемые средства измерений и испытательное оборудование.

<span id="page-4-1"></span>3.2 К работе на поверочной установке допускаются лица, прошедшие инструктаж по технике безопасности.

4 Условия поверки и подготовка к ней

4.1 Порядок представления счѐтчиков на поверку должен соответствовать требованиям ПР 50.2.006-94.

4.2 При проведении поверки должны соблюдаться условия:

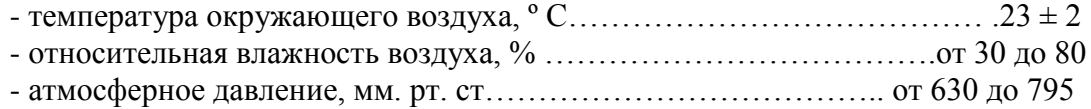

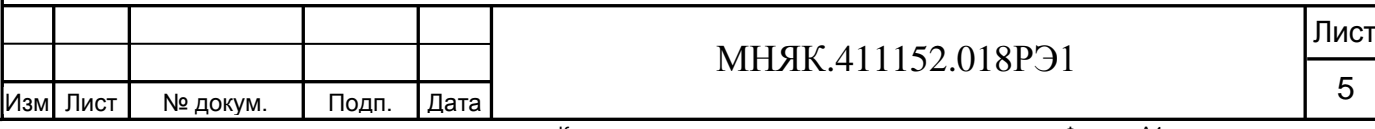

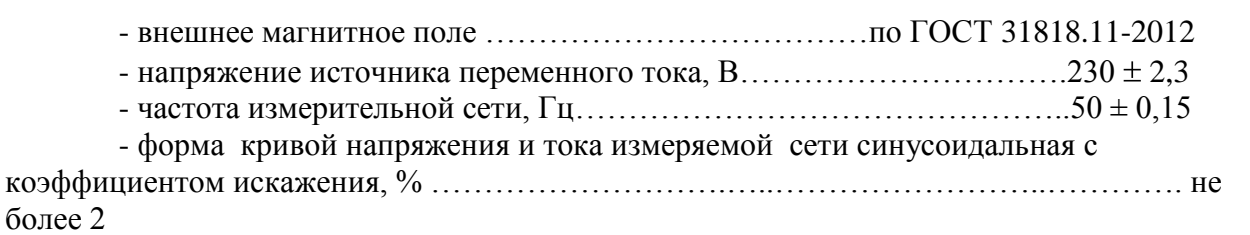

4.3 Перед проведением поверки необходимо изучить МНЯК.411152.018РЭ «Руководство по эксплуатации».

4.4 Поверка должна производиться на аттестованном оборудовании и с применением средств поверки, имеющих действующее клеймо или свидетельство о поверке.

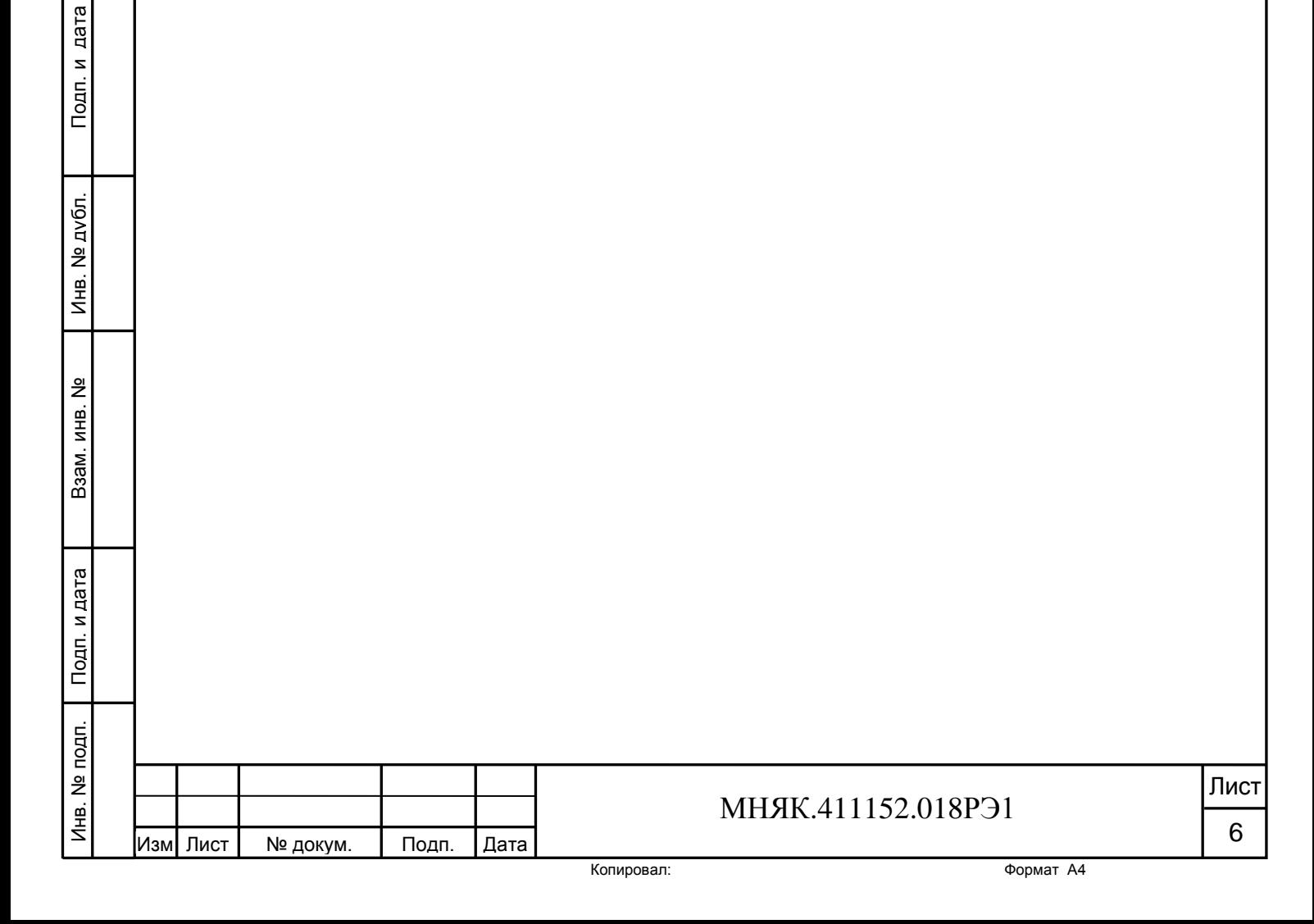

#### **5 Проведение поверки**

5.1 Внешний осмотр

<span id="page-6-0"></span>5.1.1 При внешнем осмотре должно быть установлено соответствие счетчика следующим требованиям:

- лицевая панель счетчика должна быть чистой и иметь четкую маркировку в соответствии требованиям ГОСТ 31818.11-2012;

- во все резьбовые отверстия токоотводов должны быть ввернуты до упора винты с исправной резьбой;

-на крышке зажимной колодки счетчика должна быть нанесена схема подключения счетчика к электрической сети;

- в комплекте поставки счетчика должен быть формуляр МНЯК.411152.018 ФО и руководство по эксплуатации МНЯК.411152.018 РЭ.

5.2 Подтверждение соответствия программного обеспечения (ПО)

5.2.1 Метрологически значимая часть встроенного программного обеспечения имеет следующие идентификационные признаки:

– название программного обеспечения – ПО\_Т301АРТ;

– версия программного обеспечения – 00.00.28;

– значение контрольной суммы программного обеспечения – 0x237В.

Для проверки соответствия ПО предусмотрена идентификация метрологически значимой части ПО. Идентификация проводится посредством интерфейса RS-485. Проверка может быть выполнена следующим способом. По команде «50» прибор вычисляет контрольную сумму ПО и выдает по интерфейсу идентификатор метрологически значимой части встроенного ПО в следующем виде: "ПО\_"+название прибора+" \_"+номер версии ПО+"\_0x"+контрольная сумма(hex). Вывод об аутентичности метрологически значимой части программного обеспечения принимается по результатам сравнения вычисленной контрольной суммы встроенного ПО со значением вышеприведенной контрольной суммы.

5.3 Проверка электрической прочности изоляции

5.2.1 При проверке электрической прочности изоляции испытательное напряжение подают, начиная с минимального или со значения рабочего напряжения. Увеличение напряжения до испытательного значения следует производить плавно или равномерно ступенями за время (5 – 10) с.

5.2.2 При достижении испытательного напряжения, счетчик выдержать под его воздействием в течение 1 мин, при этом контролировать отсутствие пробоя, затем плавно уменьшить испытательное напряжение. Точки приложения испытательного напряжения и величина испытательного напряжения приведены в таблице 3.

Инв. № подп.

Лнв. № подп.

Подп. и дата

Подп. и дата Взам. инв. № Инв. № дубл. Подп. и дата

Взам. инв. №

Инв. № дубл.

Подп. и дата

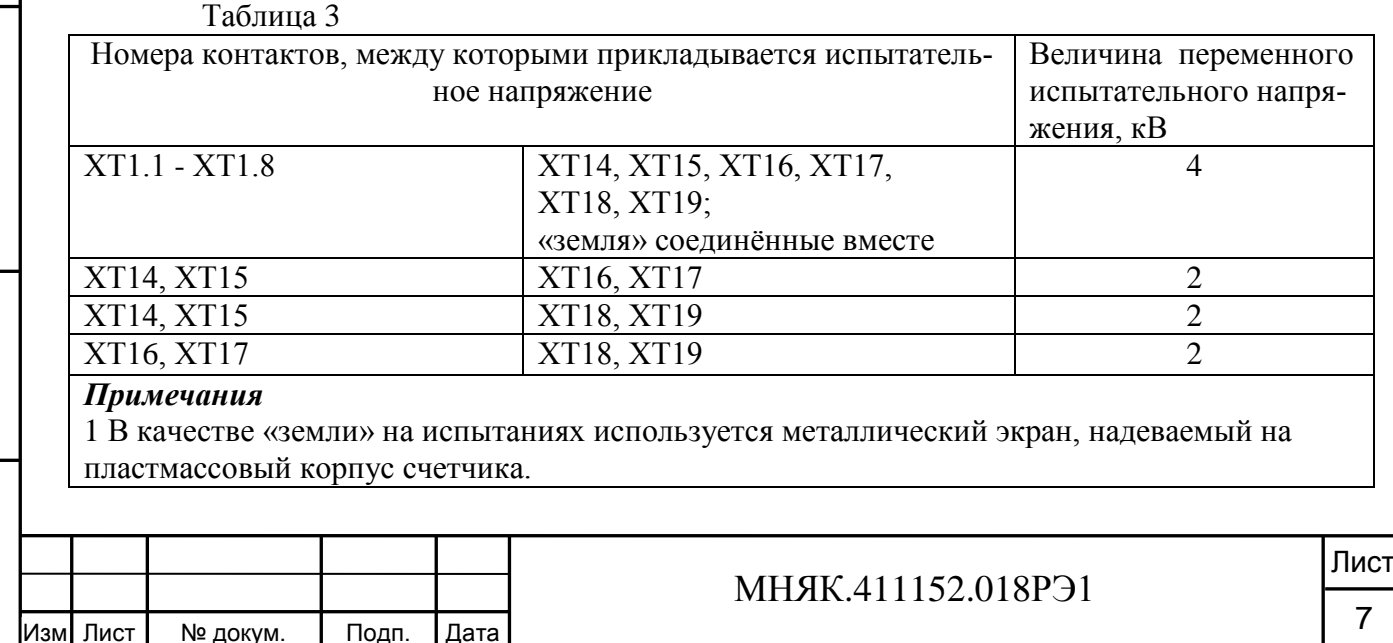

Результат проверки считается положительным, если электрическая изоляция счѐтчика, при закрытом корпусе и закрытой крышке зажимов, выдерживает испытательное напряжение переменного тока частотой 50 Гц в течение 1 минуты.

Во время испытаний не должно быть искрения, пробивного разряда или пробоя.

5.3 Проверка функционирования счетчиков

5.3.1 Проверка функционирования поверяемого счетчика проводят на измерительной установке УАПС-1М при номинальном значении напряжения (3х230 В или 3х57,7 В), базовом или номинальном токе в каждой фазе и cos φ, равном единице.

Обмен информацией со счетчиком производится с помощью персонального компьютера (IBM PC) и программы проверки функционирования счетчиков МАЯК Т301АРТ «Schetchik\_ART».

Подключение к последовательному порту компьютера осуществляется через устройство сопряжения оптическое (УСО-2) или преобразователь интерфейсов ПИ-1 (RS-232 в RS-422/485) в соответствии с блок-схемами, приведенными на рисунках А.1 и А.2 приложения А.

После включения счетчик измеряет мощность, определяет номер тарифа по текущей дате, по тарифному расписанию текущего (или исключительного) дня недели и приступает к регистрации энергии в текущем тарифе.

Индикация действующего тарифа находится в правом верхнем углу жидкокристаллического дисплея (Т1-Т4).

Постоянное свечение индикатора «кВт·ч» или «квар·ч» указывает на потребление активной или реактивной энергии соответственно. Значками стрелок обозначено направление измеряемой энергии.

На восьмиразрядном табло периодически отображаются:

- потребление по тарифам активной энергии высвечивания одновременно с номером тарифа (Т1-Т4) в верхнем правом поле, индикатором «кВт·ч», стрелкой, указывающей направление измеряемой энергии;

- потребление по тарифам реактивной энергии высвечивания одновременно с номером тарифа (Т1-Т4) в верхнем правом поле, индикатором «кВар·ч», стрелкой, указывающей направление измеряемой энергии;

- дата высвечиваются одновременно с символом «Д» в верхнем правом поле;

- текущее время высвечивается одновременно с символом «В» в верхнем правом поле.

Включите питание персонального компьютера. Запустите программу проверки функционирования счетчиков МАЯК Т301АРТ «Schetchik\_ART». В разделе меню «Программа» выберите пункт «Сетевые параметры» или нажмите клавишу F2. В появившемся окне выберите номер порта, к которому подключен счетчик, и скорость обмена 9600 бод.

Для связи со счетчиком в разделе меню «Счетчики» выберите пункт «Поиск» или нажмите клавишу F3, при этом производится поиск счетчиков в пределах заданных адресов и паролей. После нахождения счетчика нажмите кнопку «ОК», и в строке данных появятся тип счѐтчика, его заводской номер и все основные данные счѐтчика.

Для тестирования счетчиков в разделе меню «Чтение данных из счѐтчиков» выберите пункт «Тест» или нажмите клавишу F4. В появившемся окне загрузите файл проверки (Стандартный), с которым будут сравниваться данные, полученные от счетчика.

По нажатию кнопки «Выполнить тест» производится тест счетчиков,

подключенных к компьютеру.

Программа считывает данные из счетчика, сравнивает полученные данные с данными файла проверки. При нажатии на кнопку «Энергия» внизу экрана программа вычисляет месячное потребление энергии по тарифам.

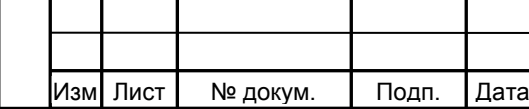

Инв. № подп.

Инв. № подп.

Подп. и дата

Подп. и дата Взам. инв. № Инв. № дубл. Подп. и дата

Взам. инв. №

Инв. № дубл.

Подп. и дата

## МНЯК.411152.018РЭ1

8

По окончанию чтения в соответствующих страницах и в результате теста необходимо убедиться, что считанные программой данные совпадают с данными, видимыми на табло счетчика:

- потребленная по тарифам активная энергия;

- потребленная по тарифам реактивная энергия;

- потребленная по тарифам активная или реактивная электроэнергия за каждый месяц года;

- правильность установки тарифного расписания.

Время и дата, считанные со счетчика, должны соответствовать текущему времени и календарной дате.

При нажатии на кнопку «Тест», находящуюся внизу экрана, выводится информация о проведенном сравнении с файлом проверки. Если тест прошел успешно, то в столбце для параметров выводится сообщение «Верно», в противном случае «Ложно». Если поле осталось чистым, то для этого параметра тест не производился.

5.3.2 Для проверки правильности работы счетного механизма счетчик необходимо подключить к персональному компьютеру и к измерительной установке УАПС-1М, и установить:

- номинальное напряжение в параллельных цепях счетчика;

- ток 7,5 А в каждой фазе;

- коэффициент мощности cos φ, равный 0,5 инд.

Через 180 с после включения по данным, считанным с персонального компьютера, необходимо убедиться, что:

- в счетчике с номинальным напряжением 230 В приращение активной энергии увеличилось на  $(0.129 \pm 0.012)$  кВт·ч, а реактивной энергии на  $(0.222 \pm 0.022)$ квар·ч;

- в счетчике с номинальным напряжением 57,7 В приращение активной энергии увеличилось на  $(0.0324 \pm 0.003)$  кВт·ч, а реактивной энергии на  $(0.0558 \pm 0.005)$ квар·ч.

5.4 Проверка стартового тока (чувствительности)

5.4.1 Проверка стартового тока (чувствительности) производится на установке УАПС-1М методом непосредственного сличения при номинальном напряжении, при коэффициенте мощности, равном единице, и значении тока в каждой фазе, приведенном в таблице 4.

Таблица 4

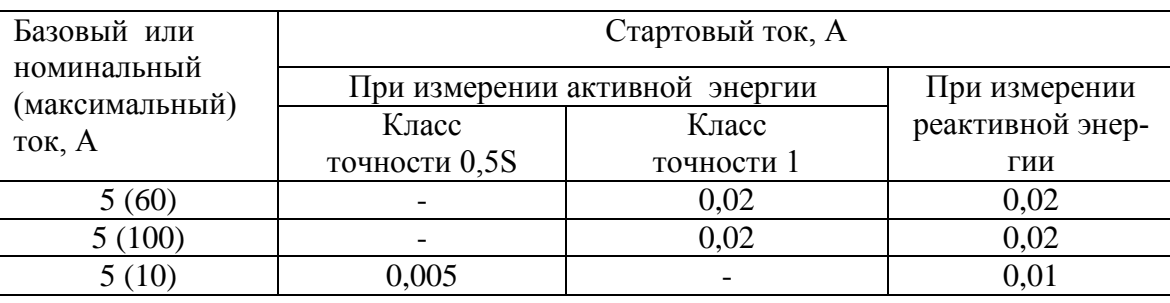

Перед началом проверки необходимо перевести импульсные выходы счетчика в режим поверки.

Результаты поверки считаются положительными, если погрешность измерения активной и реактивной энергии находится в пределах  $\pm 30$  %.

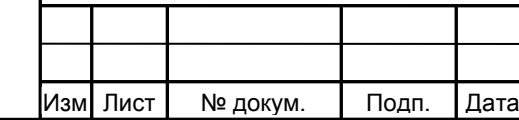

#### МНЯК.411152.018РЭ1

5.5 Проверка отсутствия самохода

5.5.1 При поверке отсутствия самохода установите в параллельной цепи счетчика напряжение 1,15 Uном.

Ток в последовательной цепи должен отсутствовать. Перед началом проверки необходимо перевести импульсные выходы счетчика в режим поверки.

При поверке самохода можно использовать схему, приведенную на рисунке 1.

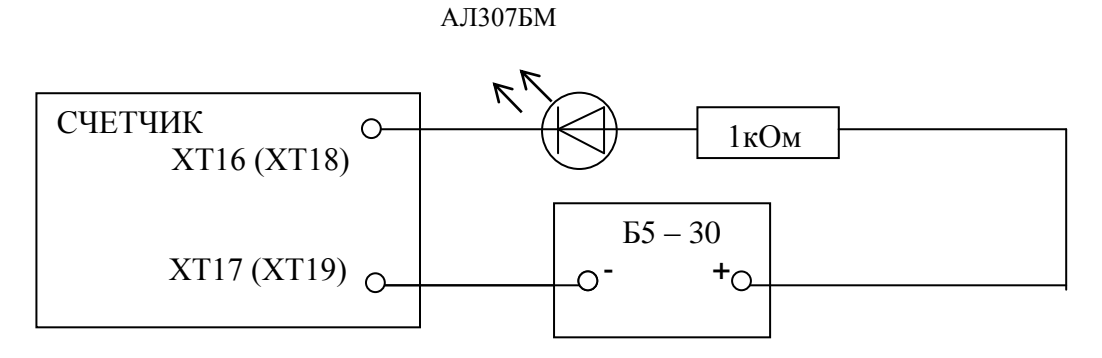

Рисунок 1 – Схема подключения светодиодного индикатора к импульсным выходам счетчика

С помощью секундомера необходимо убедится, что период мигания светового индикатора (АЛ307БМ) в режиме поверки не менее:

- 104 с для счетчиков с  $I_6(I_{\text{макс}})$  5(60) А, при  $U_{\text{HOM}}$  3х230 В;
	- 52 с для счетчиков  $I_6(I_{\text{макс}})$  5(100) А, при  $U_{\text{HOM}}$  3х230 В;
	- 70 с для счетчиков с  $I_{\text{HOM}}(I_{\text{MARC}})$  5(10) А, при  $U_{\text{HOM}} 3x230$  В;
	- 246 с для счетчиков с  $I_{\text{HOM}}(I_{\text{MARC}})$  5(10) А, при  $U_{\text{HOM}}$  3х57,7 В.

*Примечание* - Для поверки по п.5.4 и п.5.5 допускается использовать аттестованный стенд.

5.6 Определение метрологических характеристик

5.6.1 Погрешность счетчика при измерении активной и реактивной энергии, мощности, фазного напряжения, тока и частоты определяют методом непосредственного сличения на установке УАПС-1М.

Перед началом поверки прогрейте счетчик в течение 20 минут.

5.6.2 Последовательность испытаний, информативные параметры входного сигнала и пределы допускаемого значения основной погрешности при измерении активной энергии, реактивной энергии и мощности приведены в таблицах 5 – 8.

При измерении активной энергии и мощности поверка счетчика:

- класса точности 1 непосредственного включения проводится при значениях информативных параметров входного сигнала, указанных в таблице 5;

- класса точности 0,5S, включаемых через трансформатор, проводится при значениях информативных параметров входного сигнала, указанных в таблице 6.

Таблица 5 - Информативные параметры при измерении активной энергии и мощности для счетчиков непосредственного включения класса точности 1

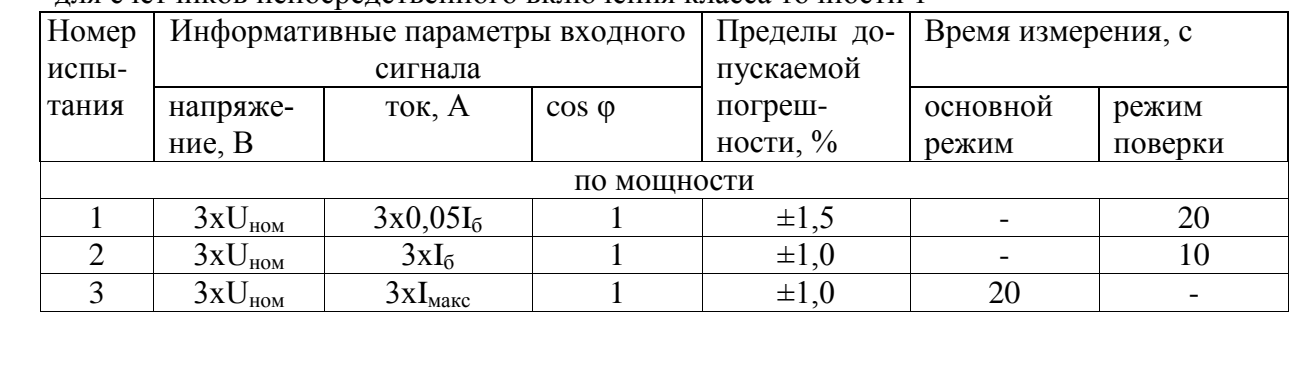

Инв. № подп.

Лнв. № подп.

Подп. и дата

Подп. и дата Взам. инв. № Инв. № дубл. Подп. и дата

Взам. инв. №

Инв. № дубл.

Подп. и дата

## МНЯК.411152.018РЭ1

Таблица 5 - Информативные параметры при измерении активной энергии и мощности для счетчиков непосредственного включения класса точности 1

| Номер                                                                           | Информативные параметры входного |         |                   | Пределы до- | Время измерения, с |         |
|---------------------------------------------------------------------------------|----------------------------------|---------|-------------------|-------------|--------------------|---------|
| испы-                                                                           | сигнала                          |         |                   | пускаемой   |                    |         |
| тания                                                                           | напряже-                         | ток, А  | $\cos \varphi$    | погреш-     | основной           | режим   |
|                                                                                 | ние, $B$                         |         |                   | ности, $\%$ | режим              | поверки |
| 4                                                                               | $3xU_{HOM}$                      | $3xI_6$ | $0,5$ инд.        | $\pm 1,0$   |                    | 10      |
| 5                                                                               | $3xU_{HOM}$                      | $3xI_6$ | $0,8$ emk.        | $\pm 1,0$   |                    | 10      |
| 6                                                                               | $3xU_{HOM}$                      | $1xI_6$ |                   | $\pm 2.0$   |                    | 10      |
| по энергии (импульсный выход)                                                   |                                  |         |                   |             |                    |         |
|                                                                                 | $3xU_{HOM}$                      | $3xI_6$ | $0,5$ инд.        | $\pm 1,0$   |                    | 10      |
|                                                                                 | $3xU_{HOM}$                      | $3xI_6$ | $0,5$ em $\kappa$ | $\pm 2.5$   |                    | 10      |
| Примечание- Испытания 4, 5 проводить при измерении мощности прямого и обратного |                                  |         |                   |             |                    |         |
| направления                                                                     |                                  |         |                   |             |                    |         |

Таблица 6 - Информативные параметры при измерении активной энергии и мощности для счетчиков класса точности 0,5S, включаемых через трансформатор

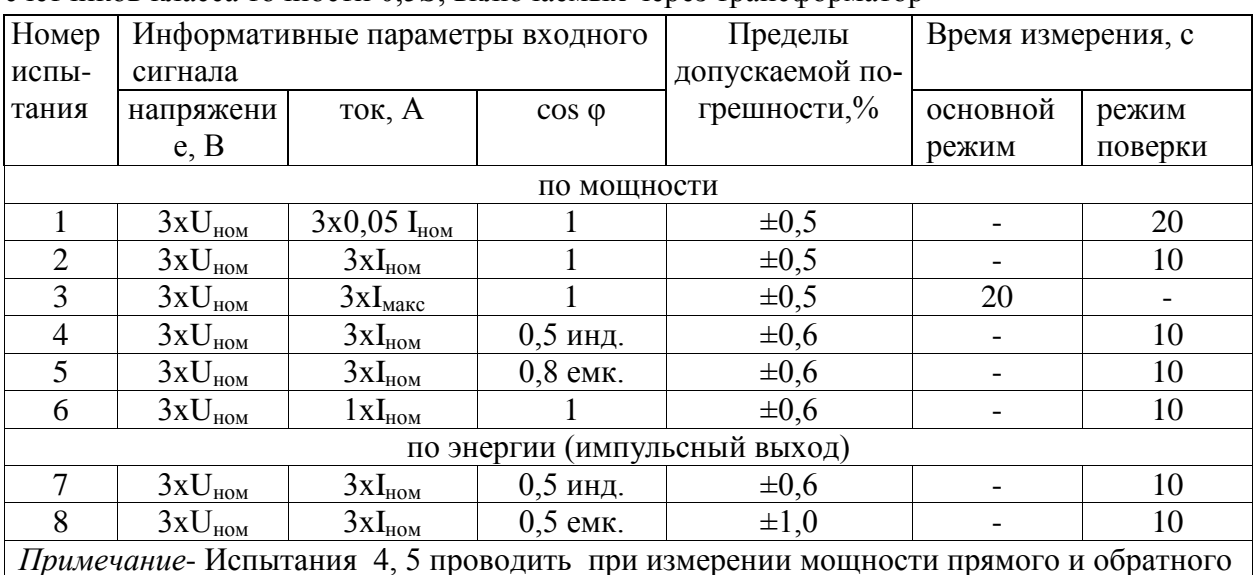

направления

При измерении реактивной энергии и мощности поверка счетчика:

- класса точности 1 непосредственного включения проводится при значениях информативных параметров входного сигнала, указанных в таблице 7;

- класса точности 1, включаемых через трансформатор, проводится при значениях информативных параметров входного сигнала, указанных в таблице 8.

Таблица 7 - Информативные параметры при измерении реактивной энергии и мощности для счетчиков непосредственного включения класса точности 1

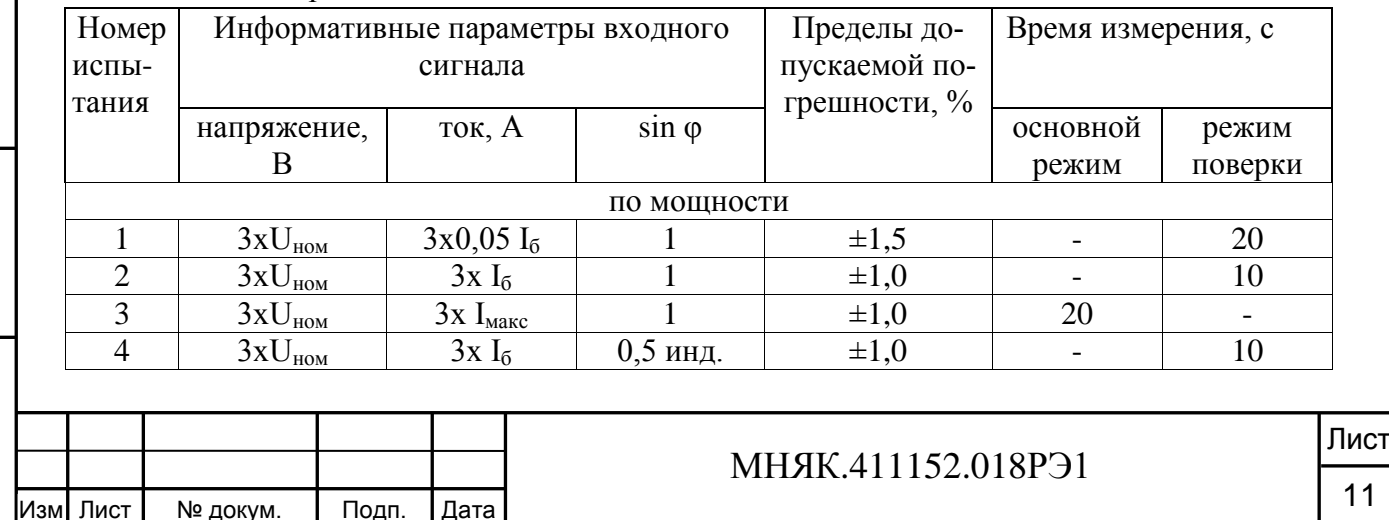

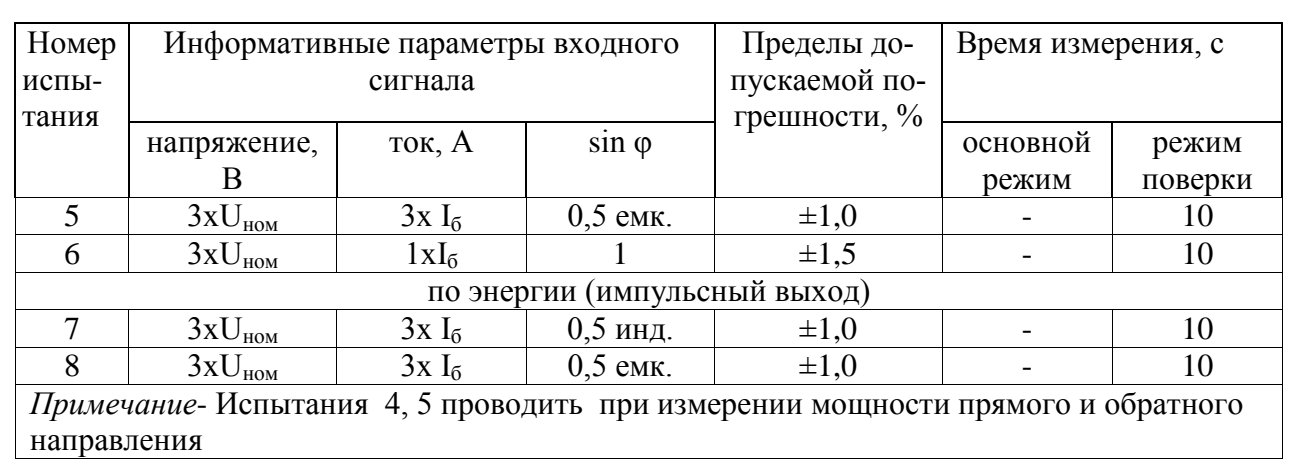

Таблица 8 - Информативные параметры при измерении реактивной энергии и мощности для счетчиков, включаемых через трансформатор, класса точности 1

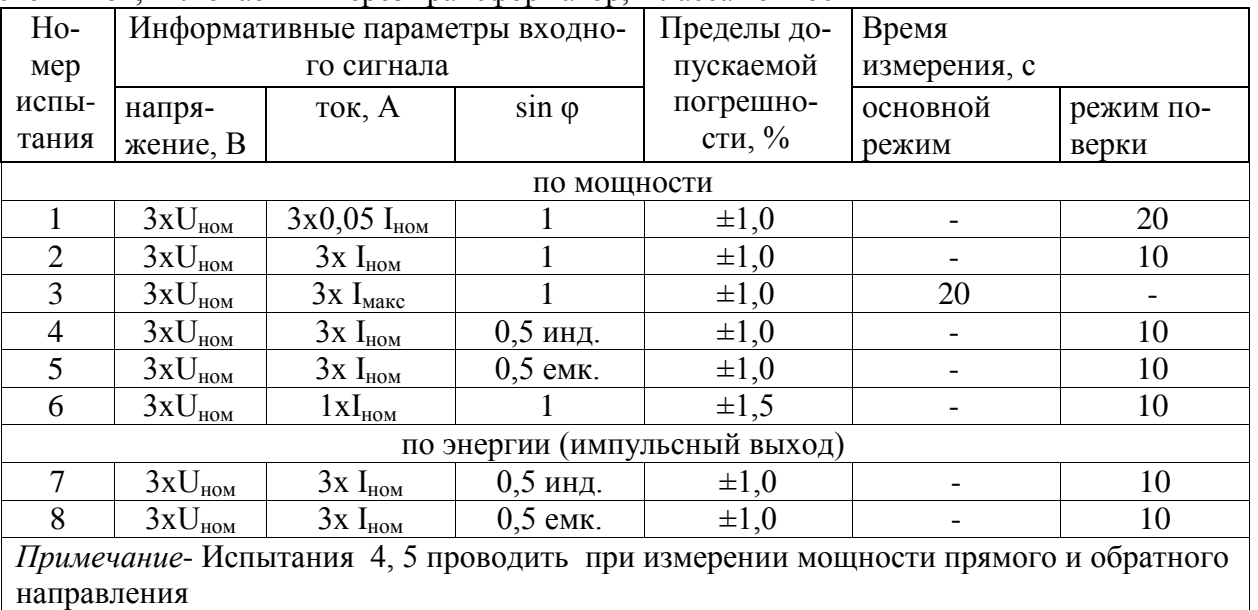

Результаты поверки считаются положительными, если счетчик соответствует заданному классу точности, и если при всех измерениях погрешность находится в пределах допускаемых значений погрешности, приведенных в таблицах 5 – 8, а разность погрешностей при симметричной и несимметричной нагрузке не превышает значений:

- при измерении активной нагрузки  $1.5$  % или  $1.0$  % для счетчиков класса точности 1 или 0,5S соответственно;

- при измерении реактивной нагрузки 1,5 %.

Инв. № подп.

Инв. № подп.

Подп. и дата

Подп. и дата Взам. инв. № Инв. № дубл. Подп. и дата

Взам. инв. №

Инв. № дубл.

Подп. и дата

5.6.3 Определение основной погрешности измерения фазных напряжений производится методом сравнения со значениями напряжений, измеренными эталонным счетчиком установки УАПС-1М. Измерения производятся для каждой фазы сети для трех значений напряжений: Uном, 0,8 Uном, 1,15 Uном. Погрешность измерения фазных напряжений рассчитывается по формуле

$$
\delta u = [ (U_{H3M} - Uo) / U_{HOM} ] \times 100 , % , \qquad (1)
$$

где  $\delta$ и - приведенная к U<sub>ном</sub> погрешность измерения фазных напряжений;

Uизм - значения фазных напряжений, измеренные проверяемым счетчиком;

Uо - значения фазных напряжений, измеренные эталонным счетчиком. Результаты поверки считаются положительными, если вычисленные погрешности

измерения фазных напряжений находятся в пределах  $\pm$  0.9 %.

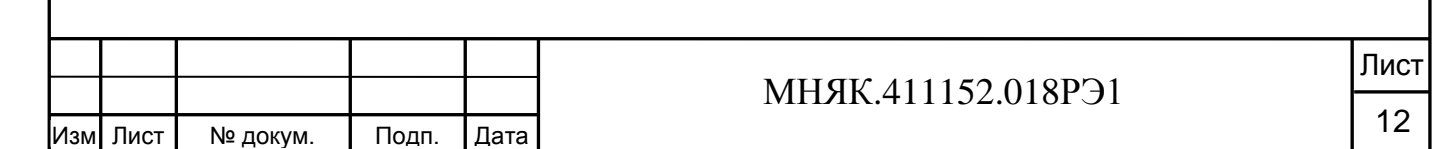

5.6.4 Определение основной погрешности измерения фазных токов производится методом сравнения со значениями токов, измеренными эталонным счетчиком установки УАПС-1М.

Измерения проводятся в каждой фазе при значении тока Iном  $(I_6)$ .

Погрешности измерения токов рассчитываются по формуле

$$
\delta i = \left[ \left( I_{H3M} - I_0 \right) / I_0 \right] \times 100 \, \text{°} \tag{2}
$$

где I<sub>изм</sub> - значения токов, измеренные счетчиком;

Io – значения токов, измеренные эталонным счетчиком установки.

Результаты поверки считаются положительными, если вычисленные погрешности измерения токов находятся в пределах значений, приведенных в таблице 9.

Таблина 9

Инв. № подп.

Лнв. № подп.

Подп. и дата

Подп. и дата Взам. инв. № Инв. № дубл. Подп. и дата

Взам. инв. №

дата

Подп. и

№ дубл.

Инв.

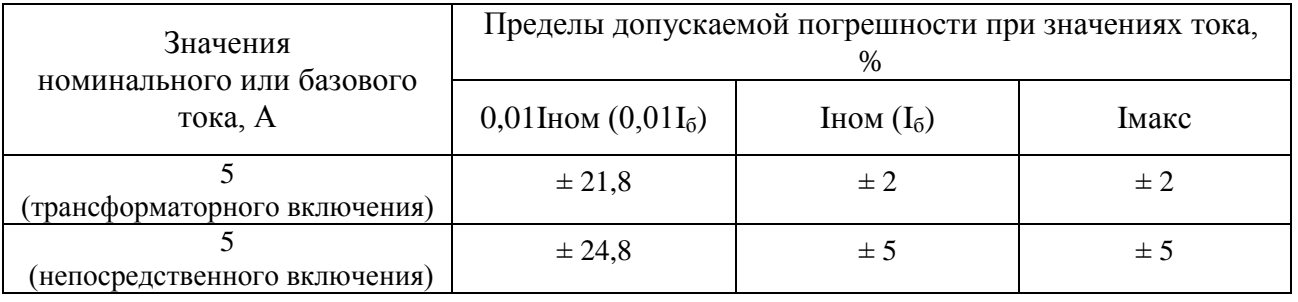

5.6.5 Определение основной погрешности измерения частоты проводится методом сравнения со значением частоты сети, измеренной частотомером Ч3-63 для трех значений частоты: 50 Гц, 47,5 Гц, 52,5 Гц.

Подключите частотомер к измеряемой сети в соответствии с рисунком 2.

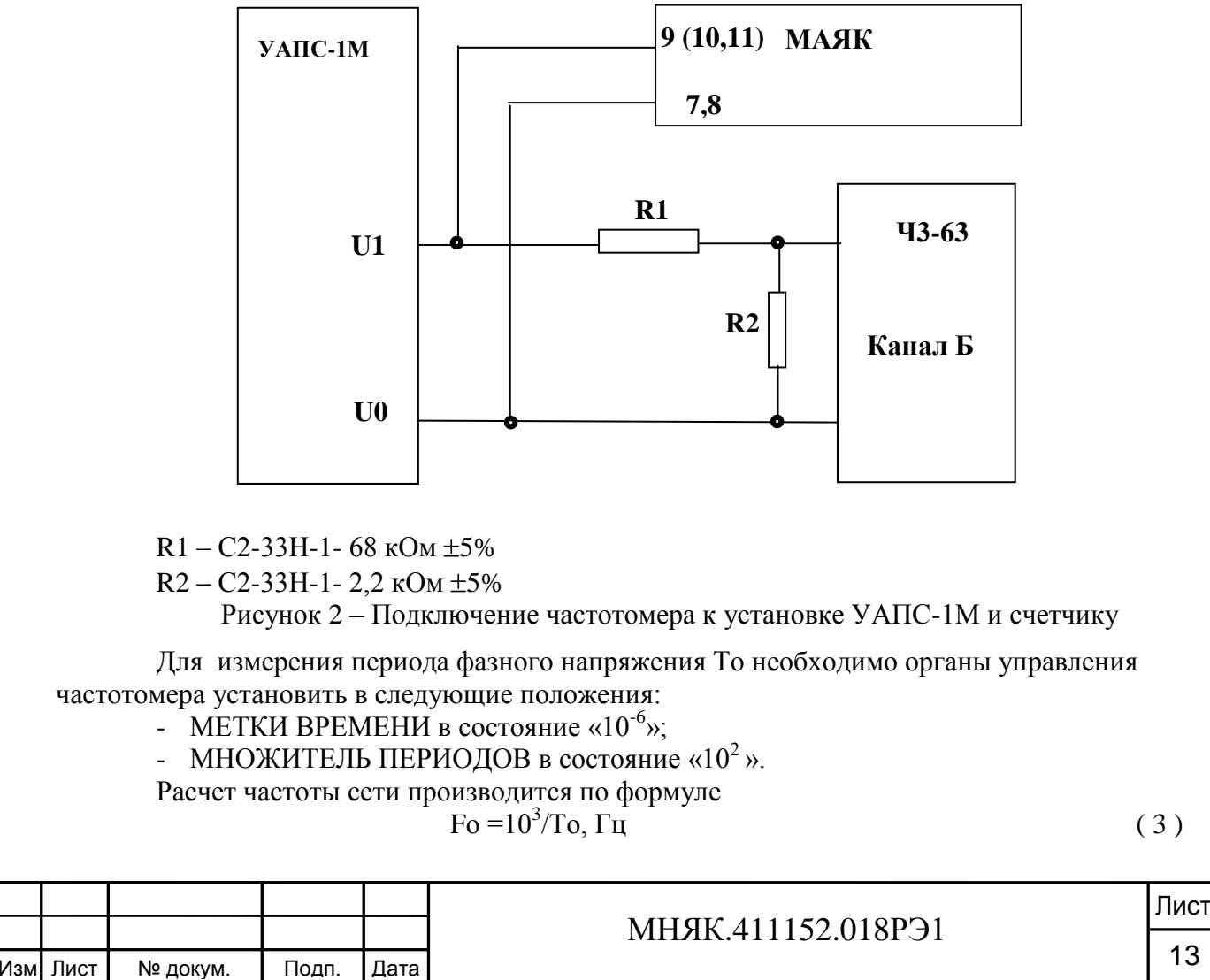

Копировал:

13

где То – период фазного напряжения, измеренный частотомером, мс. Вычисление погрешности измерения частоты сети производится по формуле  $\delta f = [(F_{H3M} - F_0)/F_0] \times 100, \%$  (4)

где Fизм – значение частоты, измеренное счетчиком, Гц;

Fо – значение частоты, измеренное частотомером, Гц.

Результаты поверки считаются положительными, если вычисленное значение погрешности измерения частоты находится в пределах  $\pm 0.15$ %.

5.6.6 Проверка точности хода часов внутреннего таймера за сутки производится измерением времени периода частоты времязадающего генератора. Счетчик подсоединить к частотомеру Ч3-63 в соответствии со схемой, приведенной на рисунке 3. Частотомер в режиме измерения периода по каналу Б в положении 1:10.

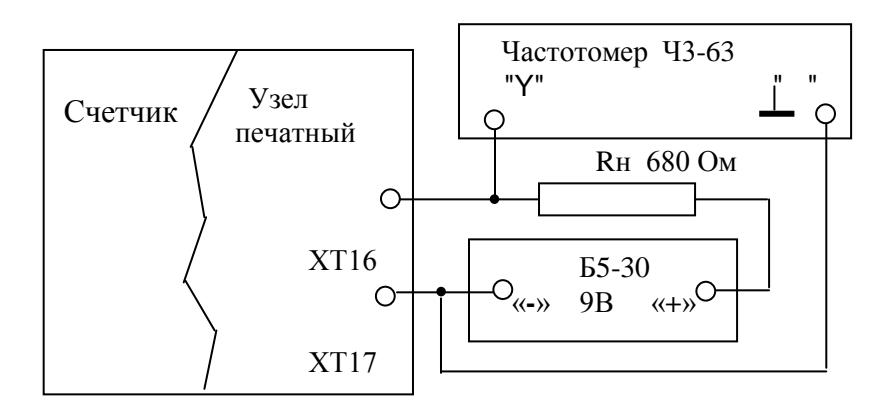

Рисунок 3 – Схема подключения оборудования для измерения точности хода часов Подключить интерфейс RS-485 или оптопорт к последовательному порту ком-

пьютера в соответствии со схемами, приведѐнными в приложении А. Подключить питание к счетчику, запустить программу проверки функционирования

счетчиков «Schetchik\_ART». Для связи со счетчиком в разделе меню «Счетчики» выбрать пункт «Поиск» или нажать клавишу F3, при этом производится поиск счетчиков. После нахождения счетчика нажать кнопку «ОК».

Откройте закладку «Запись данных в счѐтчики», выберите вкладку «Уставки» и после нажатия кнопки «Пользовательские» в окошке «Управление нагрузкой» выберите режим «Калибровка» и нажмите кнопку «Записать». При этом частотомер измеряет период следования импульсов времязадающего генератора, который должен находиться в пределах от 1250,004 до 1249,996 мкс, что соответствует точности хода часов  $\pm$  0,4 с/сут.

#### **6 Оформление результатов поверки**

Подп. и дата Взам. инв. № Инв. № дубл. Подп. и дата

Взам. инв. №

Подп. и дата

Инв. № дубл.

дата

Подп. и

<span id="page-13-0"></span>6.1 Счетчик, прошедший поверку и удовлетворяющий требованиям настоящей методики, признают годным, его пломбируют, накладывают оттиск поверительного клейма и делают запись в формуляре.

6.2 Счетчик, прошедший поверку с отрицательным результатом, запрещается к выпуску в обращение, клеймо предыдущей поверки гасят, а счетчик изымают из обращения.

6.3 Результаты поверки заносят в протокол.

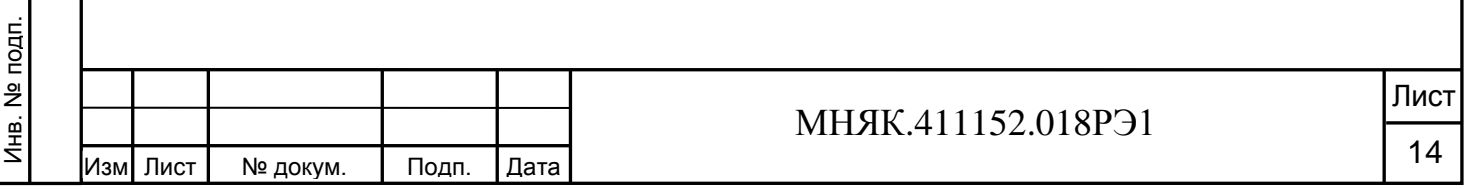

Копировал:

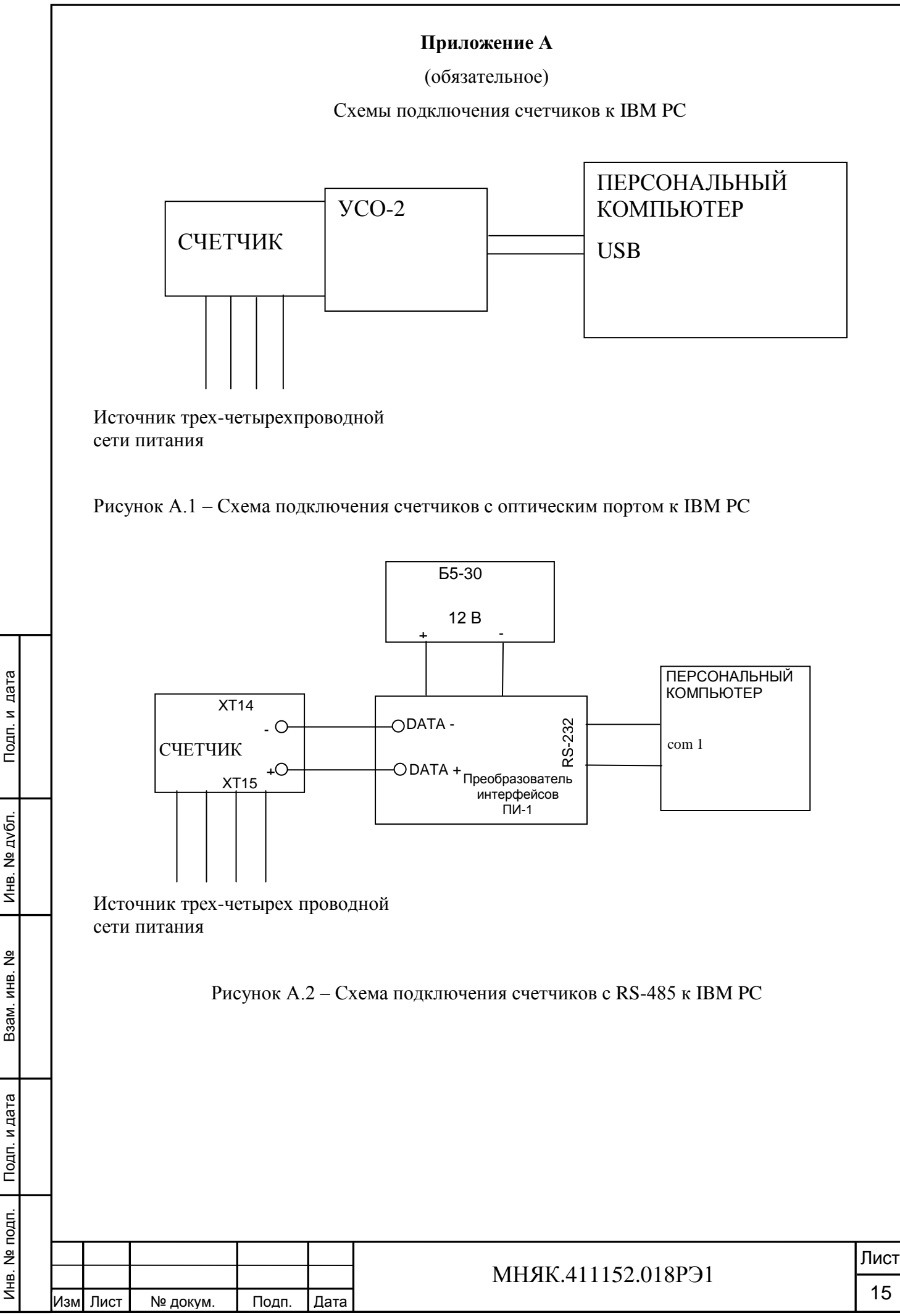

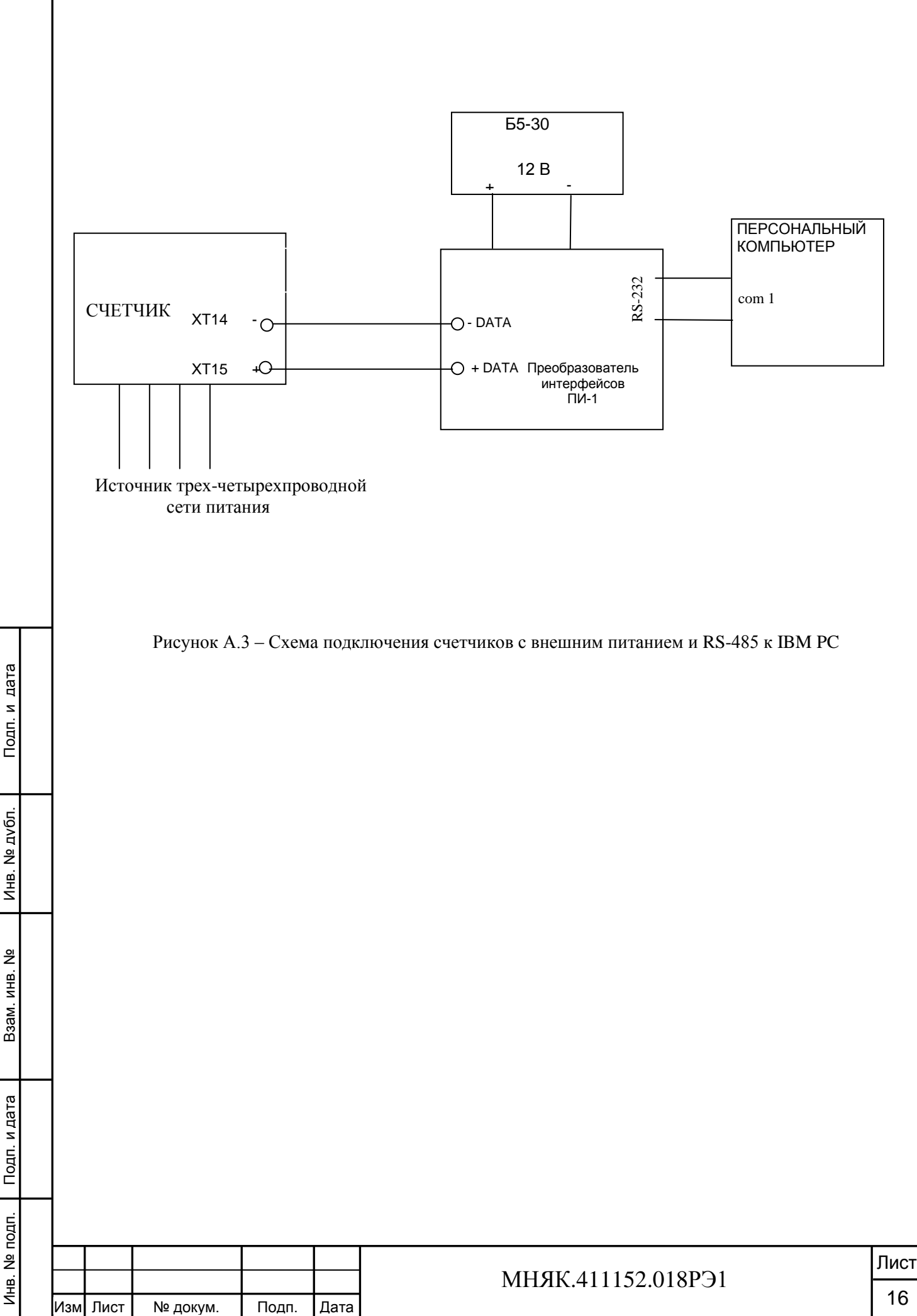

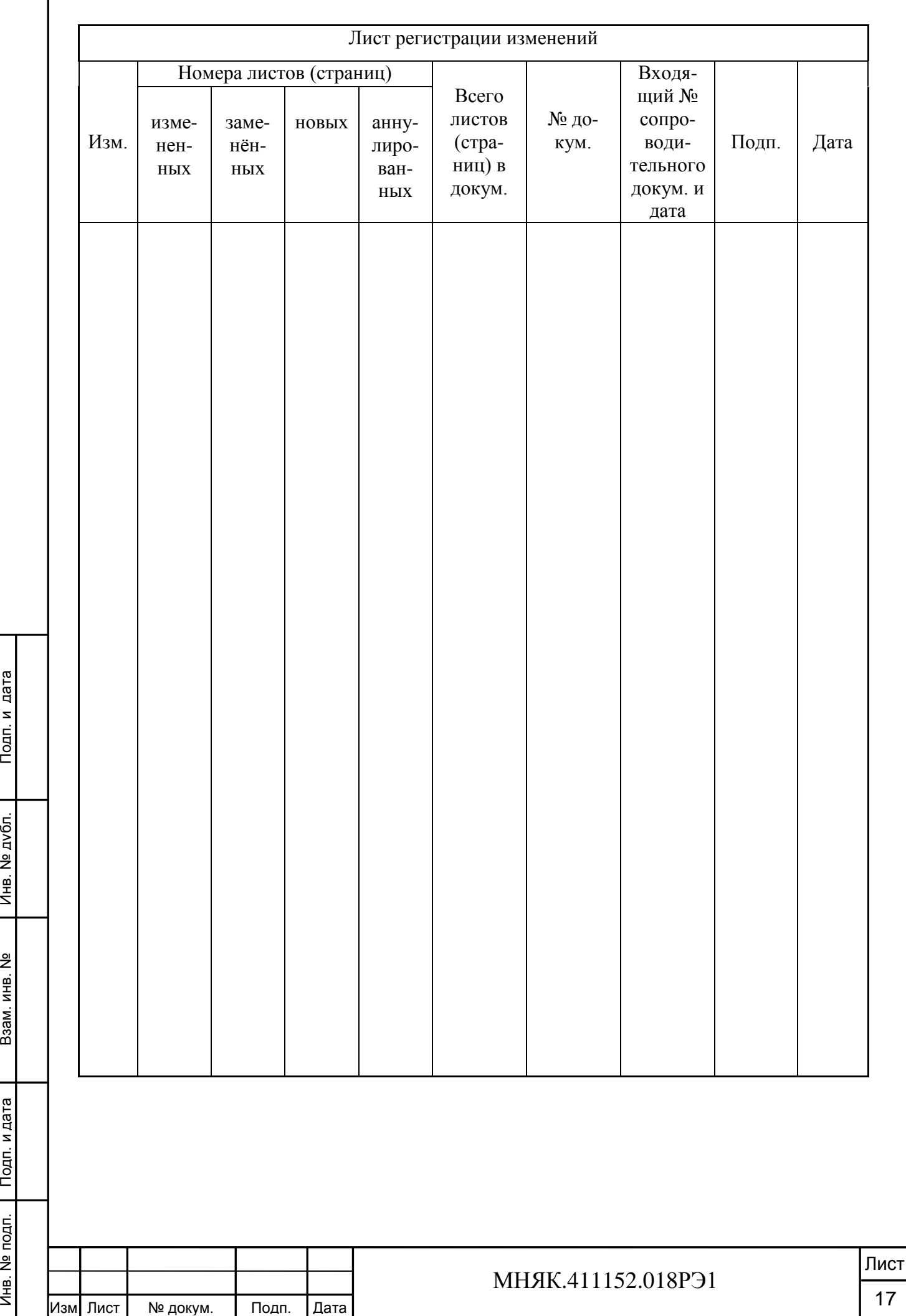

Инв. № подп.

Инв. № подп.

Подп. и дата

Подп. и дата

Инв. № дубл.

Взам. инв. №